## Portal MiSUV

El portal MiSUV es un espacio que puede ser personalizado y en el cual se muestra información relevante de su actividad como usuario de los distintos espacios y plataformas del Sistema de Universidad Virtual (SUV), tales como el acceso e información de sus cursos, bloques de acceso a redes sociales como lo es el Twitter de la Universidad de Guadalajara y el canal del rector del Sistema.

La personalización del espacio MiSUV puede ser realizada con una base muy simple de conocimientos en programación, puesto que algunos de los bloques como los diccionarios o elementos de Facebook, pueden ser colocados en la pantalla con el orden y acomodo que cada uno en lo individual le quiera dar.

Al ingresar al portal MiSUV se observa la pantalla principal con distintos bloques que pueden ser personalizados, los cuales incluyen acceso a plataformas (Moodle, metacampus) en las cuales se despliega información de las actividades personales, tal como se muestra en la siguiente imagen. **Acceso** /

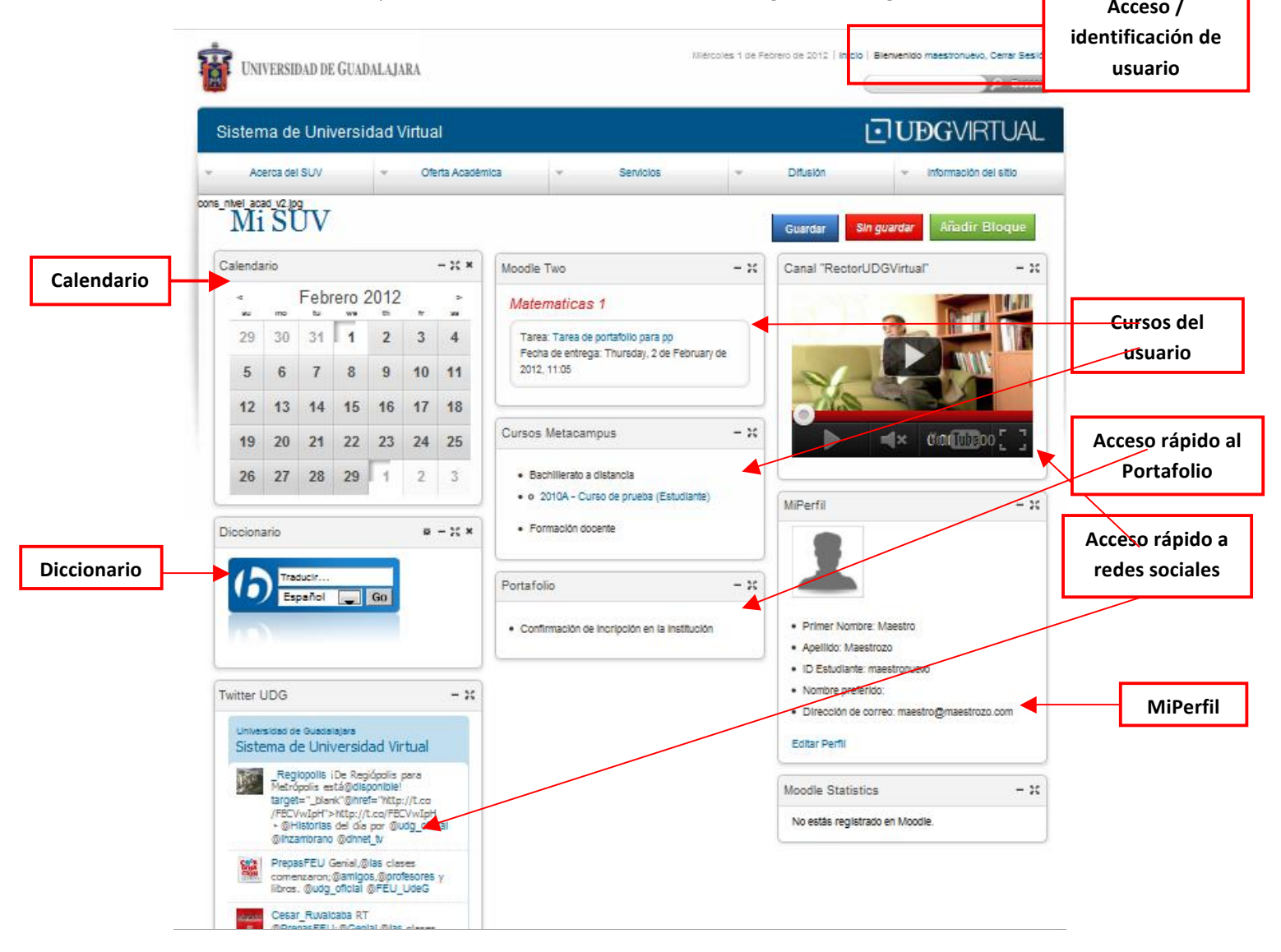

En esta pantalla se encuentra una vista al calendario, a un curso de matemáticas en la plataforma Moodle, un curso de bachillerato en la plataforma metacampus, la vista al portafolio personal, y MiPerfil, que es un espacio con los datos del usuario. Cada uno de estos bloques se puede arrastrar para ser colocado como el usuario prefiera con la simple acción de dar clic sobre ellos y arrastrarlos a la ubicación deseada, tal y como se muestra en la siguiente imagen

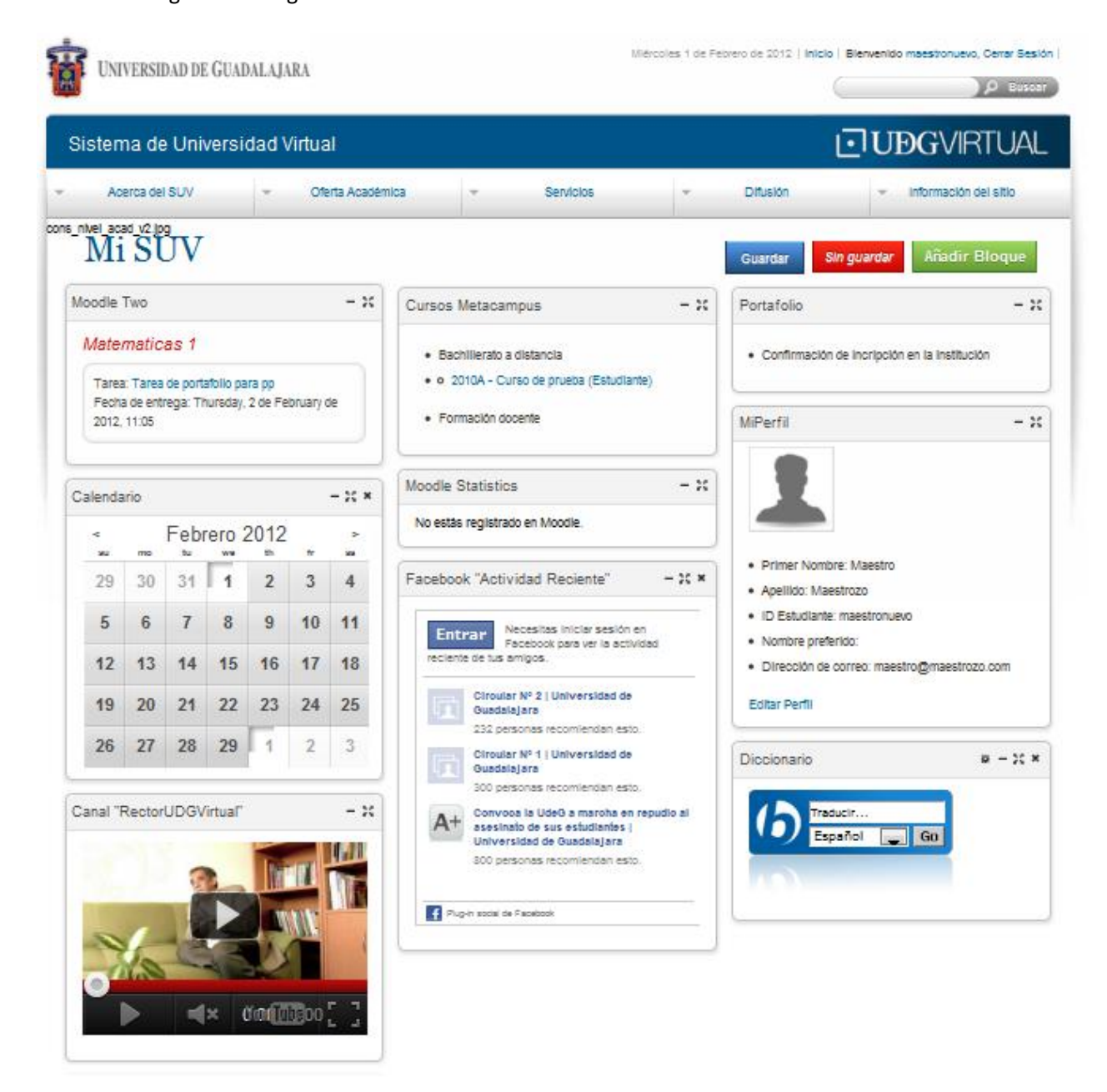

Para que los cambios hechos en MiSUV tengan efecto simplemente se tiene que dar clic sobre el botón guardar (de color azul) que se encuentra en la parte superior derecha de la pantalla.

Otro aspecto importante de la capacidad de organización que se tiene sobre el espacio gráfico, es que se pueden crear bloques propios o bloques que ya existan, mediante la acción de hacer clic en el botón de 'Añadir un Bloque' ubicado en la parte superior derecha.

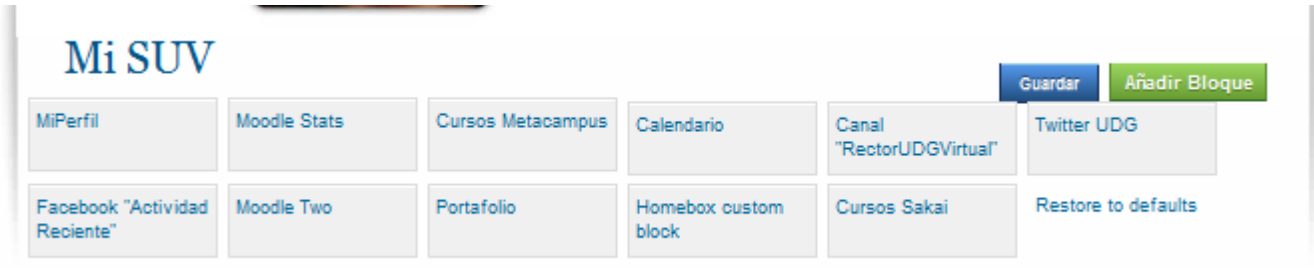

Existen algunos bloques que denominaremos como predefinidos, mismos que son administrados por la coordinación de la carrera a la que el usuario pertenece. Existe también un bloque llamado "Homebox custome block" con el cual como se muestra en la siguiente imagen parece el Custom Block vacio.

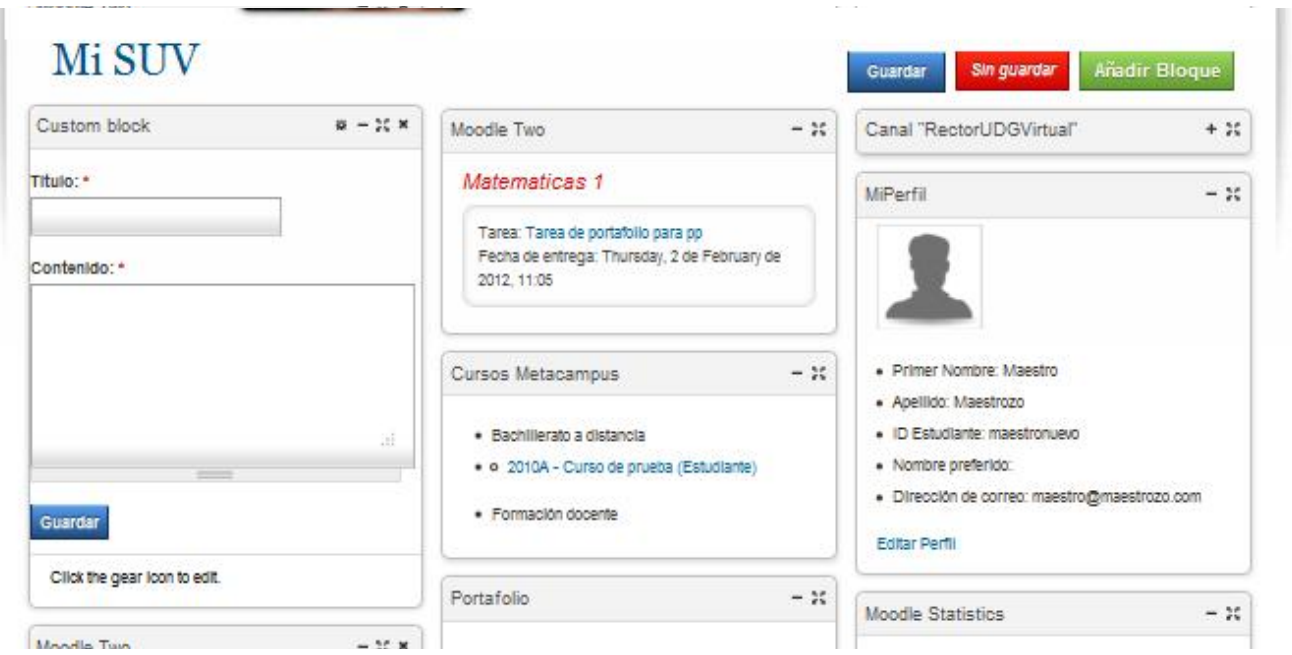

En el espacio de contenido se puede copiar y pegar código de alguna aplicación que se necesite o se quiera tener, así como también es posible personalizarla poniéndole un nombre en el cuadro de Titulo al nuevo bloque creado y finalmente, guardar los cambios haciendo clic en el botón de "guardar". En la siguiente imagen se muestra una vista de esta acción.

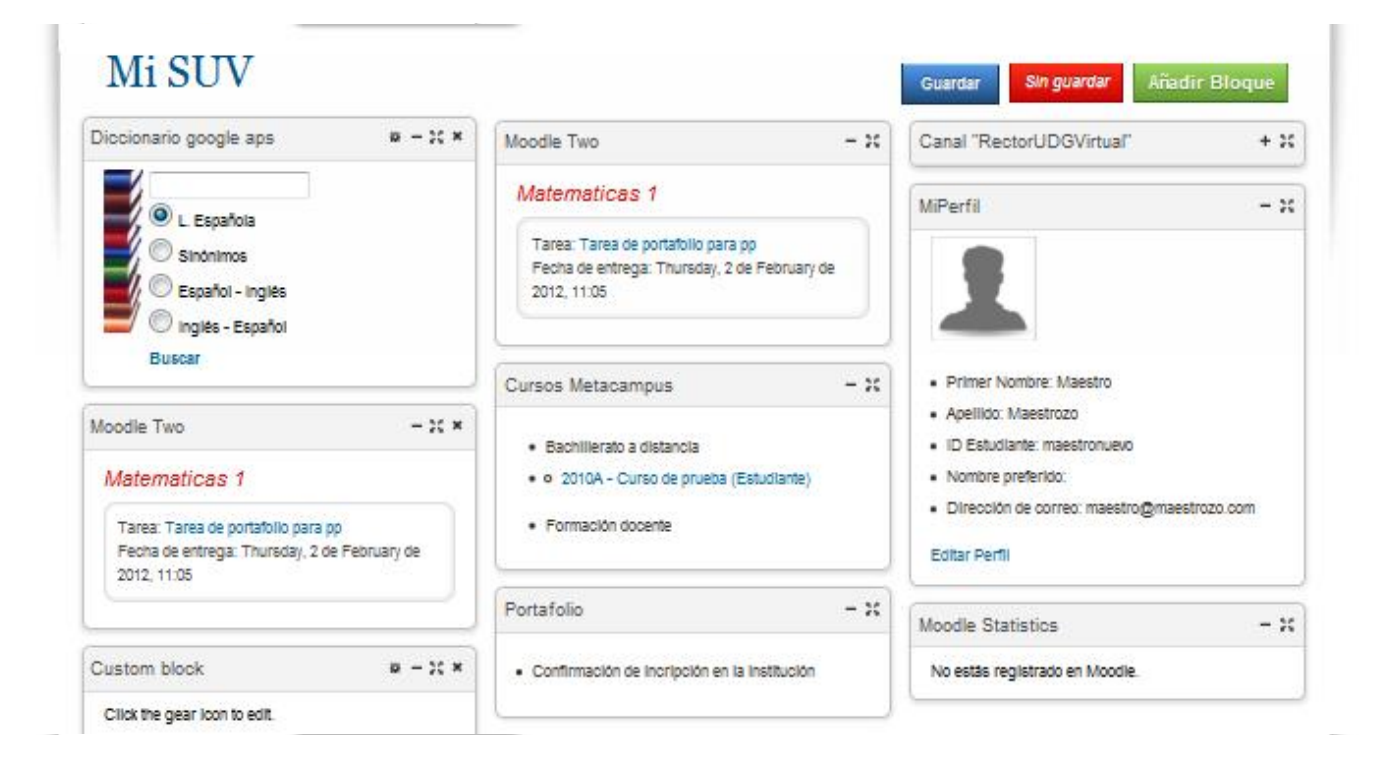

Es'importante' siempre'guardar'los'cambios' realizados.'Como'se'puede'observar'en'la'imagen'ya'se'tiene'el' bloque del diccionario en el portal MiSUV.

Ahora bien los bloques en las plataformas muestran la información de cursos, esto quiere decir que al dar clic sobre alguno de ellos el usuario irá directo a la plataforma donde se encuentre el curso (Moodle, Sakai, metacampus), sin necesidad de salir e ingresar nuevamente al espacio de MiSUV, puesto que éste guarda los datos (usuario y contraseña) y los utiliza para acceder a las diferentes plataformas donde se tenga información de cursos.